# **Exchange 2003 – Disaster Recovery Analyzer Tool (ExDRA 1.0)**

Written by Marc Grote - mailto:grotem@it-training-grote.de

#### **Abstract**

In this article I will show you how to use the new Exchange Server 2003 Disaster Recovery Analyzer Tool (ExDRA).

#### **Let's begin**

The Exchange Server Disaster Recovery Analyzer collects configuration data and header information from your Exchange databases and transaction log files. ExDRA analyzes all database headers and creates a list of problems with your database and how to resolve problems with your Exchange databases.

#### **ExDRA requirements**

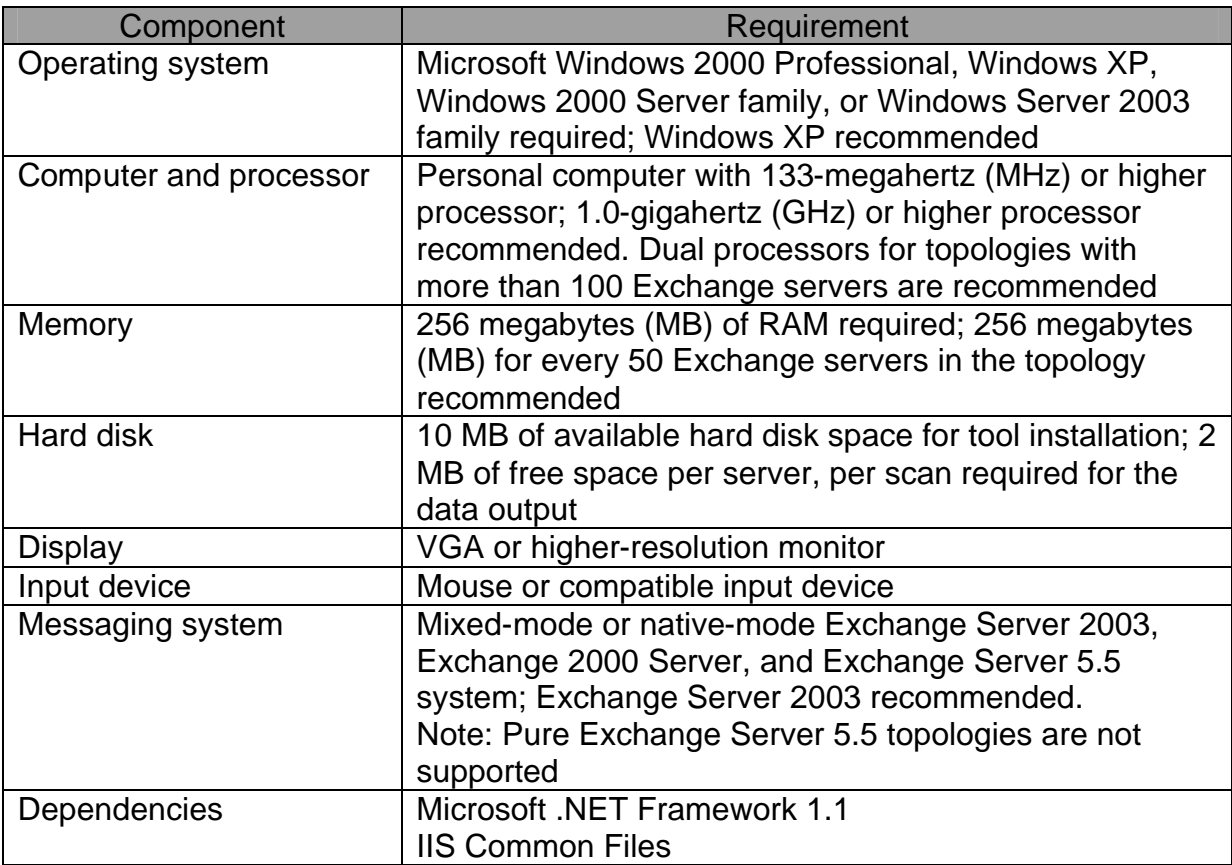

### **Download and installation**

You can download ExDRA from here. After downloading you must install the package. Installation is easy. Simply follow the installation instructions.

# **Using ExDRA**

Before you can use ExDRA you have to dismount the concerned Exchange Information Store if it is not down under other circumstances. If you want to check for ExDRA updates on every startup, select the option *Check for* 

*updates on startup*. Next click *Go to the Welcome screen* and start the wizard. Microsoft Exchange Server Disaster Recovery Analyzer Tool

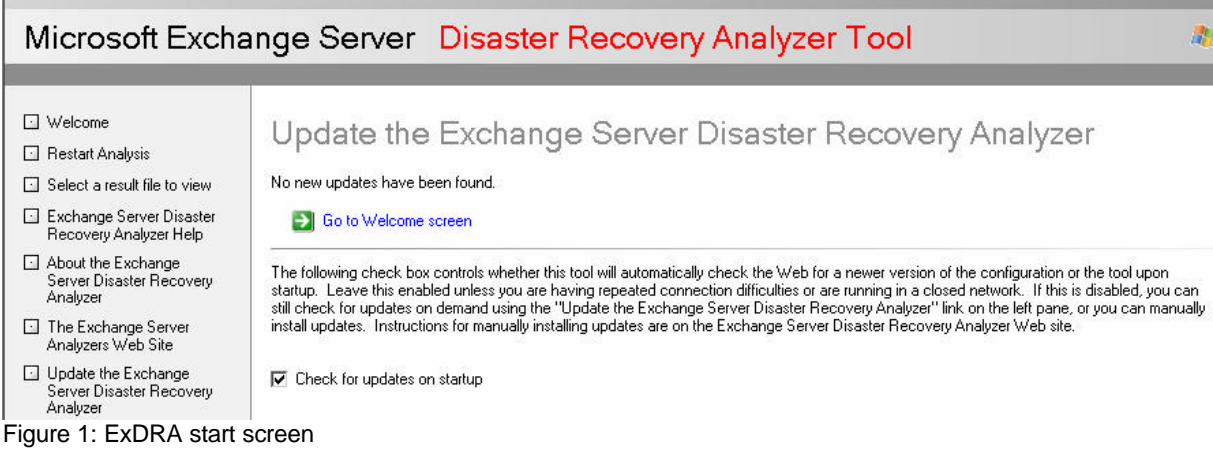

The Exchange Server Disaster Recovery Analyzer Tool scans your dismounted Exchange databases and transaction logfiles for shutdown reason and other problems. ExDRA is supported for Exchange Server 2000 Service Pack 3 and later and Exchange Server 2003.

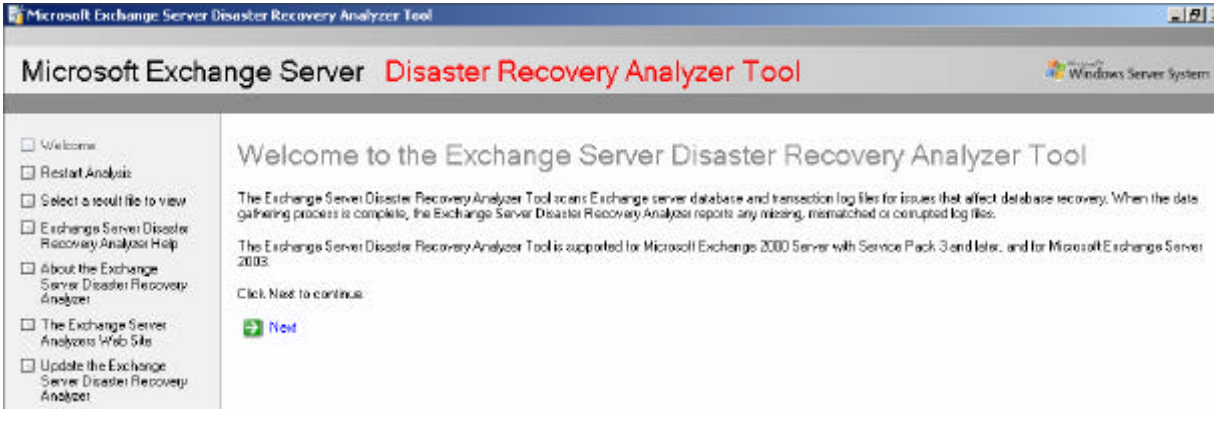

Figure 2: ExDRA Welcome screen

Select *Auto Detect* to let ExDRA discover available databases and transaction logfiles in their default location on Exchange Server (C:\program filesexchsrvrmdbdata).

Select *Manual Input (Advanced)* to manually enter the path to the databases and transaction logfiles.

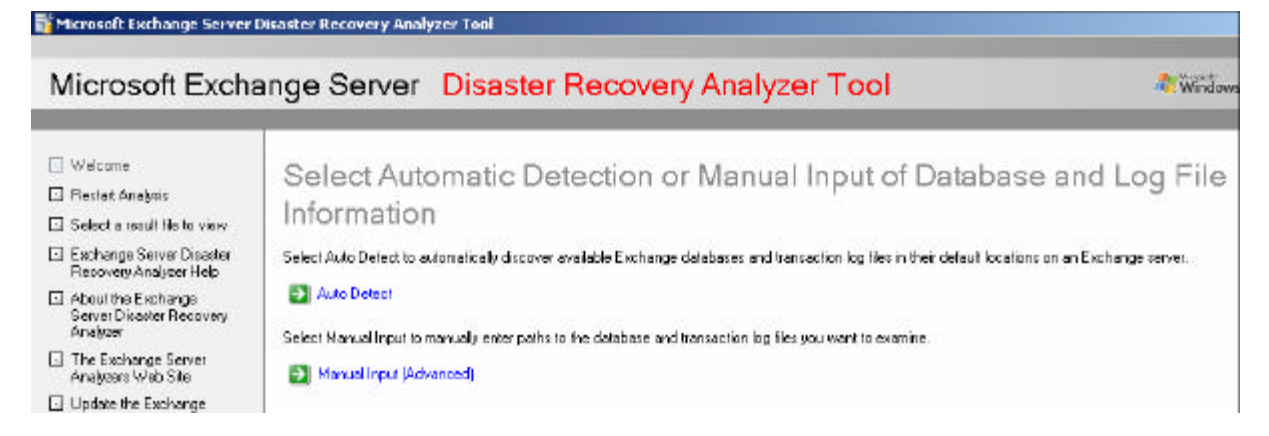

Figure 3: Select Auto Detect or Manual Input for examining the database location

Enter the Exchange Server Name (in this example LONDON) and as an optional component the name of a Domain Controller. If your currently logged on account has not enough permissions to read the Exchange Server configuration, you can specify an account with proper permissions.

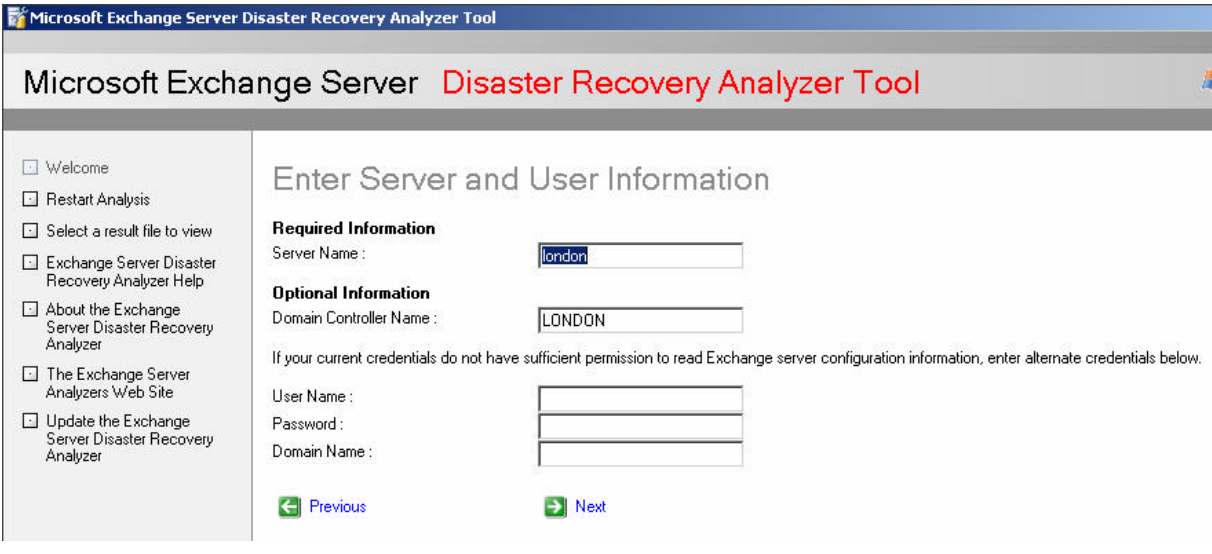

**Figure 4: Enter Server and User Information** 

If your Exchange Server has multiple Storage Groups, you must select the Storage Group where the Exchange database to check is located.

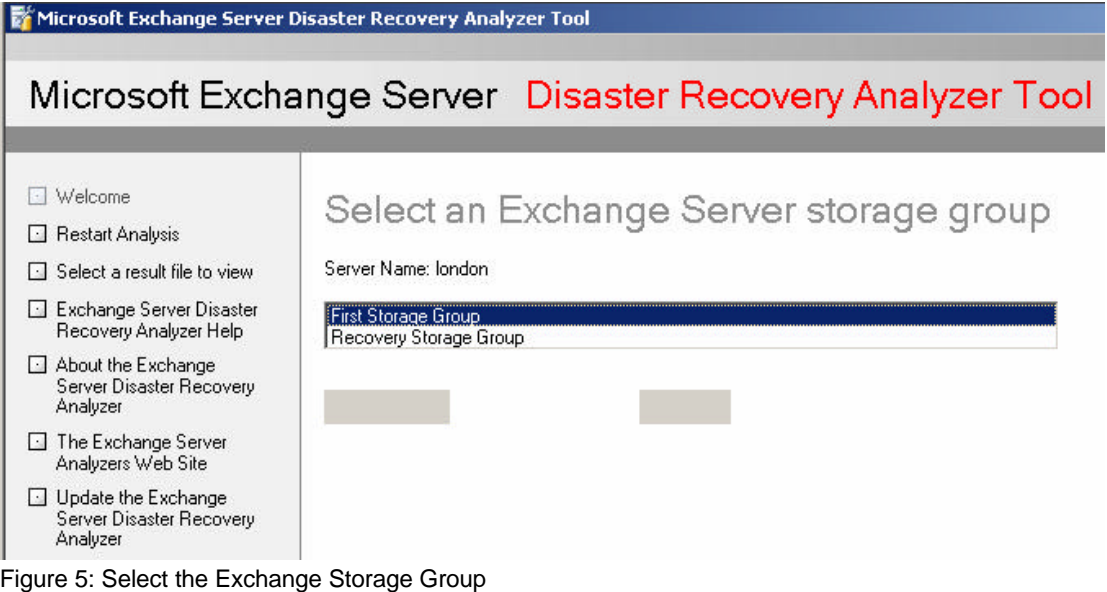

Next you must select the Exchange Server database to be analyzed. Only dismounted databases can be selected.

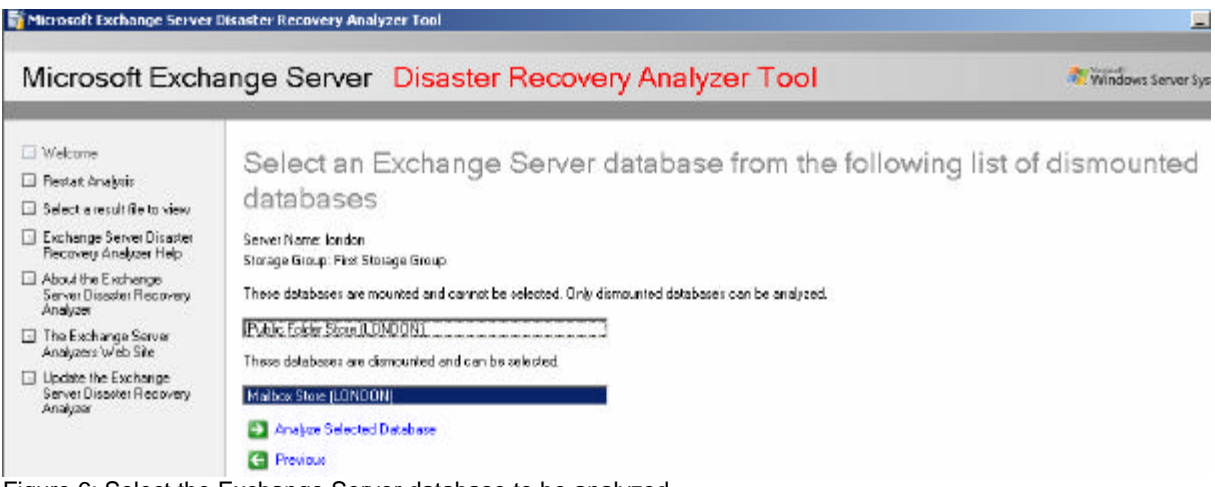

Figure 6: Select the Exchange Server database to be analyzed

It could take a while until ExDRA has inspected the selected database and transaction logfiles.

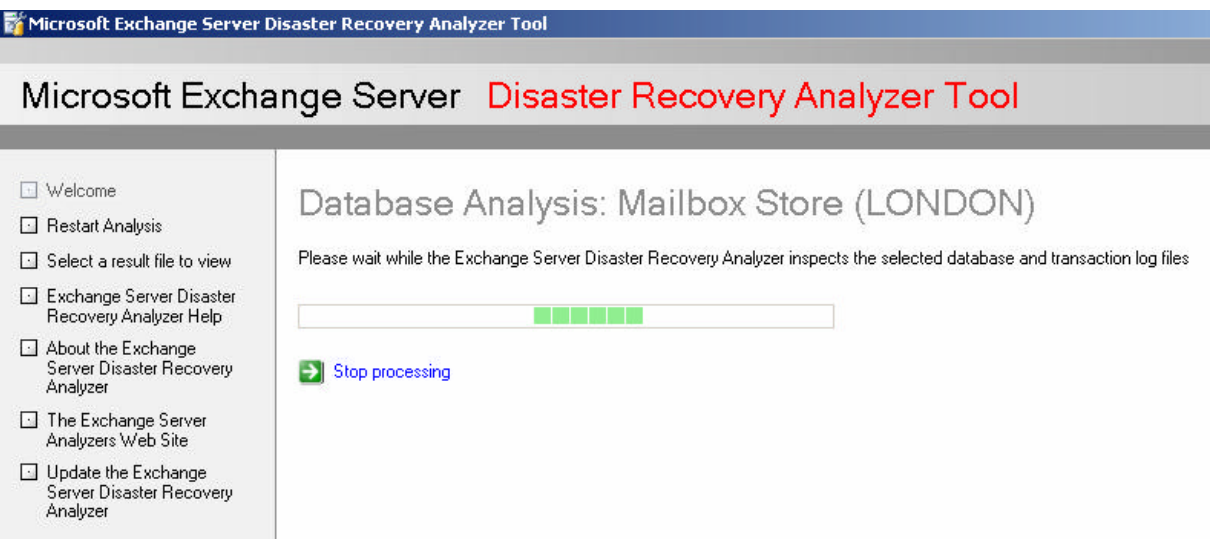

Figure 7: Take a short break until ExDRA has checked the database and transaction logfiles

The following page shows the analysis results of the ExDRA check. Because I only dismounted the Exchange database, ExDRA stated that the Database is in a *Clean ShutDown* state. There is some additional information what to do if you are unable to mount a database even if the database is in a Clean Shutdown state.

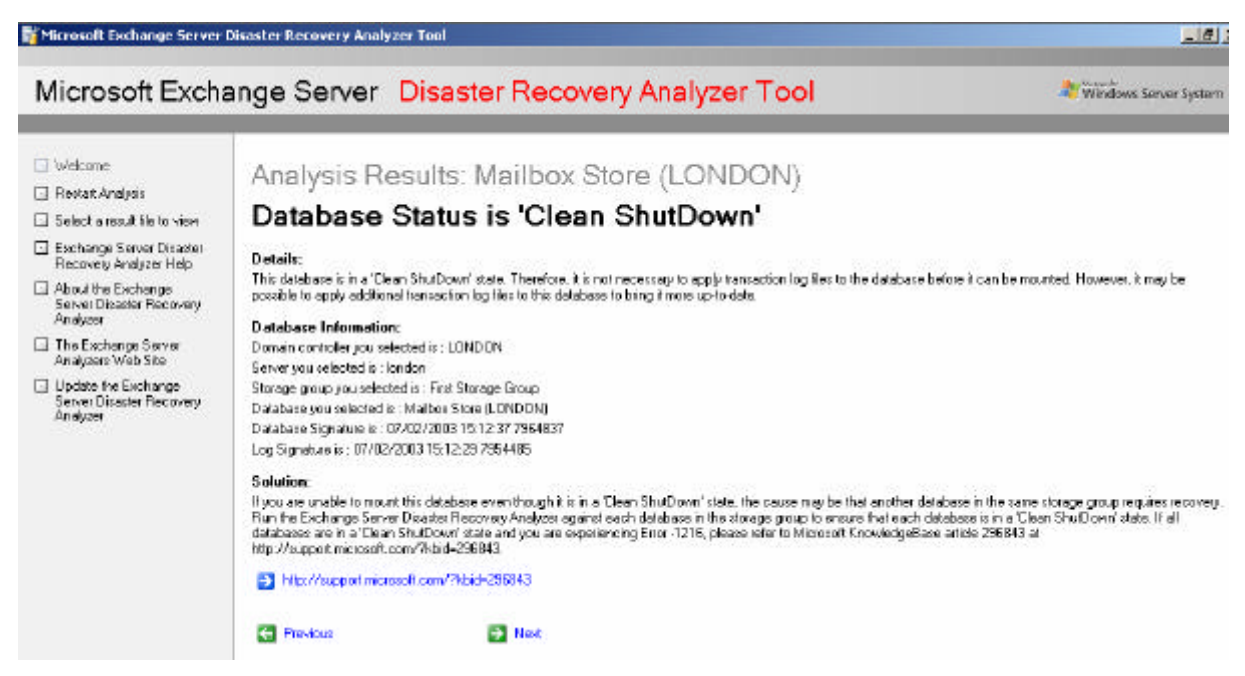

Figure 8: ExDRA analysis results

After you clicked *Next* ExDRA will display some very useful information about the database like Log- and DB-Signatures and many more.

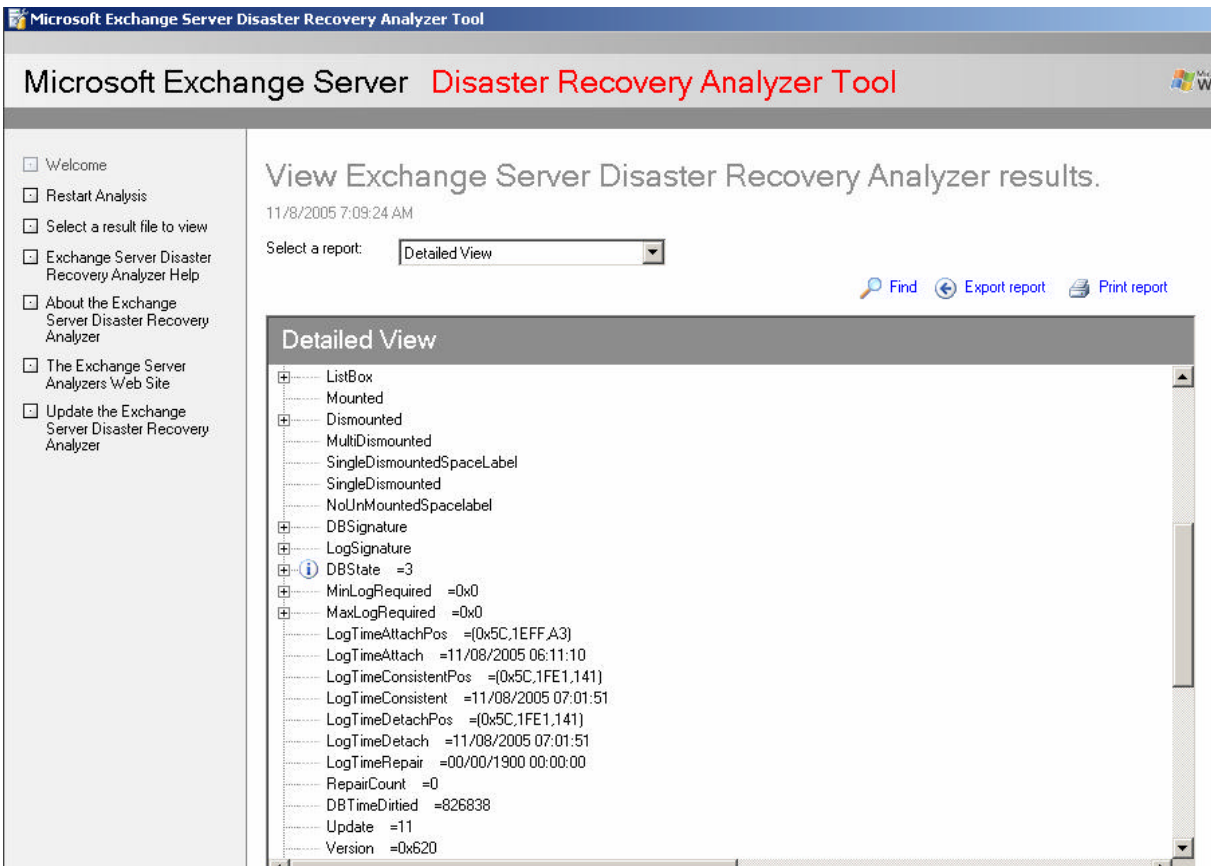

Figure 9: Detailed information about the database state

Now let's make the work a little bit harder for ExDRA. For the following example I dismount the Exchange database named *Crashtest* and deleted the associated STM database file.

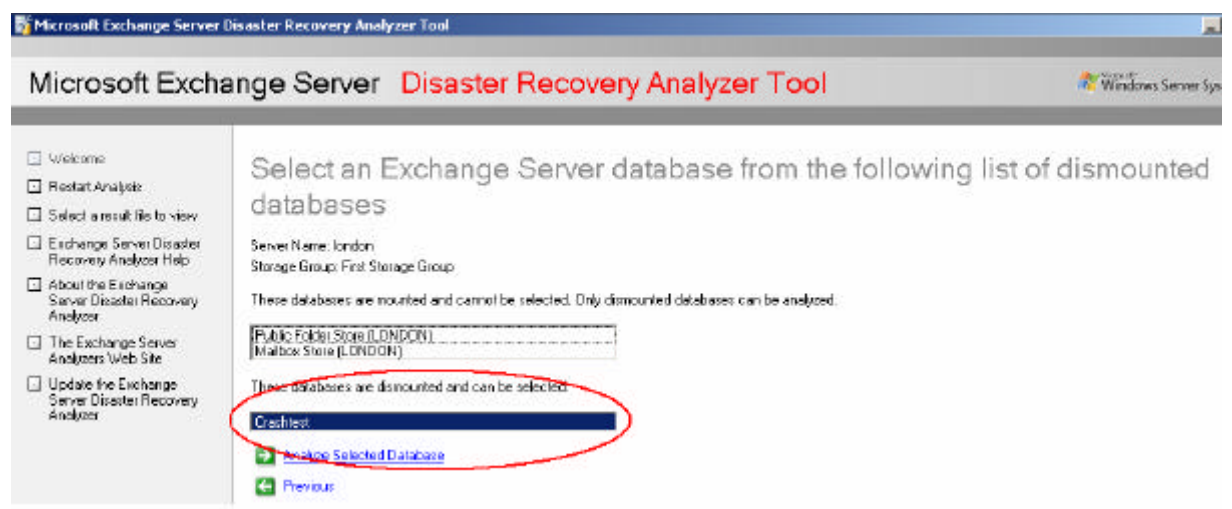

Figure 10: Selected the Crashtest database

After some Database and transaction logfile processing ExDRA tells us that it could not find the Crashtest.stm file and shows us some possible solutions to locate a copy of the STM file if it is lost or to run Eseutil.

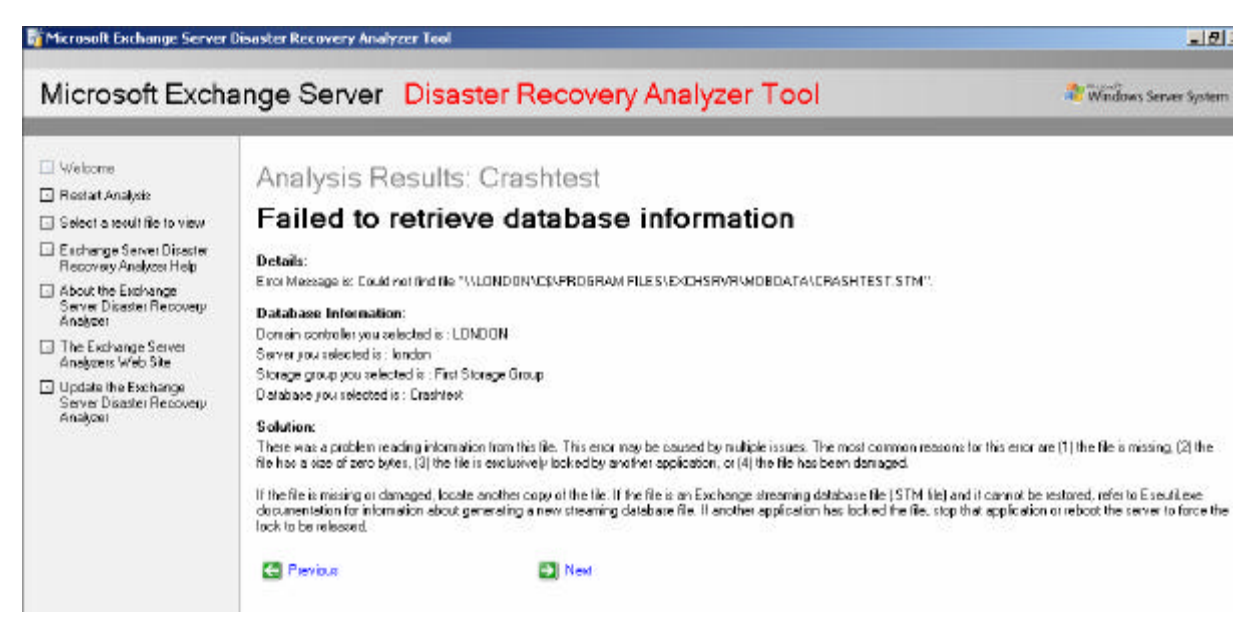

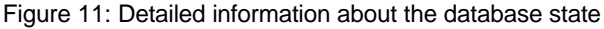

On the following page you can select a report to view Exchange Server Disaster Recovery Analyzer results.

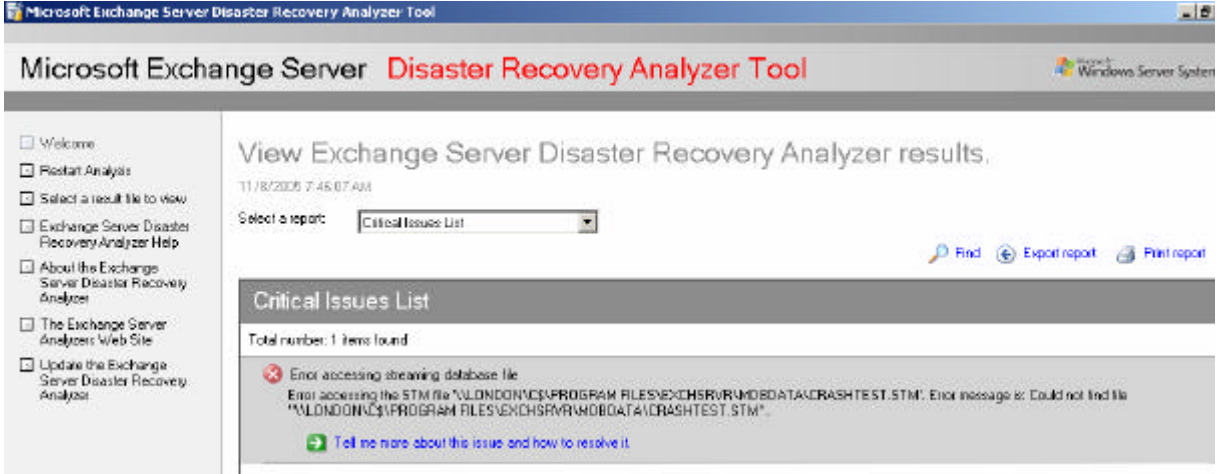

Figure 12: exDRA Reports page

# **Conclusion**

ExDRA 1.0 is the first version and has many potential to be a single place for administrators for disaster recovery purposes. The Exchange team plans to use ExDRA as an all in one place where an Administrator has to go to do disaster recovery, from recovery storage group management and through actually getting mailboxes back online.

### **Related Links**

Microsoft Exchange Server Disaster Recovery Analyzer Tool v1.0 http://www.microsoft.com/downloads/details.aspx?familyid=C86FA454-416C-4751- BD0E-5D945B8C107B&displaylang=en Microsoft Exchange Server Performance Troubleshooting Analyzer Tool v1.0 http://www.microsoft.com/downloads/details.aspx?familyid=4BDC1D6B-DE34-4F1C-AEBA-FED1256CAF9A&displaylang=en System Requirements for Microsoft Exchange Server Analyzer Tools http://www.microsoft.com/technet/prodtechnol/exchange/downloads/2003/analyzers/s ysreqs.mspx New additions to the 'Analyzer' Tool Family

http://blogs.technet.com/exchange/archive/2005/11.aspx